# Visual Sueldos

# La forma más fácil de liquidar sueldos y jornales

Visual Sueldos es la herramienta perfecta para liquidar sueldos y jornales. El aporte de miles de usuarios a través de los años nos ha permitido desarrollar la herramienta líder del mercado, con las mayores prestaciones sin perder de vista la facilidad de uso.

# Soporte para Libro de Sueldos Digital de AFIP

141 32382  $3223$ 

0054556

30022

#### **Libro de Sueldos Digital**

Antes de realizar la exportación de las liquidaciones al Libro de Sueldos Digital de AFIP se deberá realizar por única vez la parametrización y exportación de conceptos para de esta manera lograr compatibilizar los conceptos de ambos sistemas. Luego se exportarán las liquidaciones generadas en Visual Sueldos.

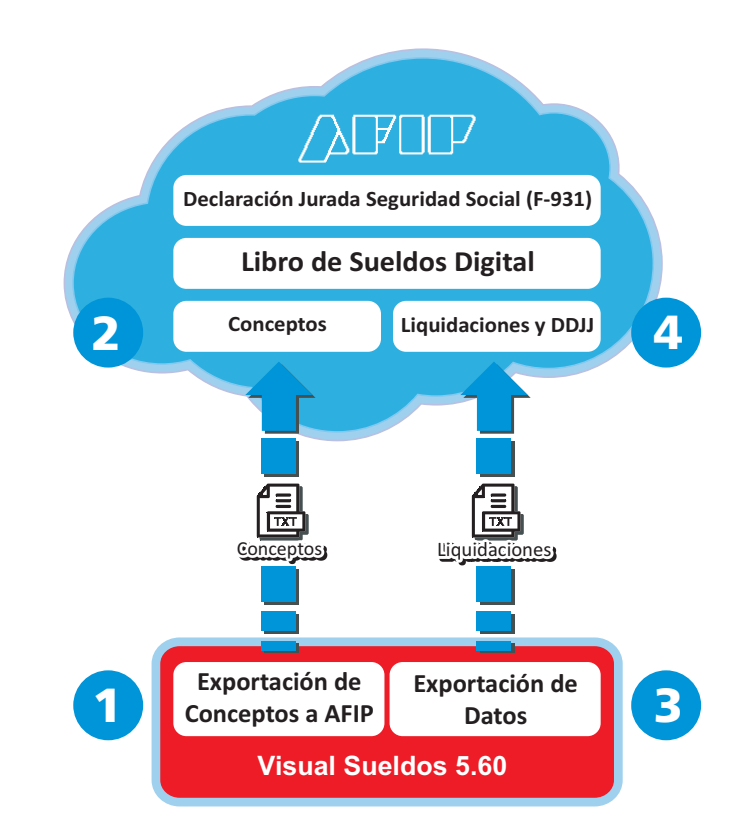

Logosoft:

#### **1** Exportación de Conceptos

Consta de dos pasos: Parametrización y Exportación.

#### **Parametrización de conceptos**

Como primer paso se parametrizan y asocian todos los conceptos utilizados en las liquidaciones de Visual Sueldos, con los del Libro de Sueldos Digital.

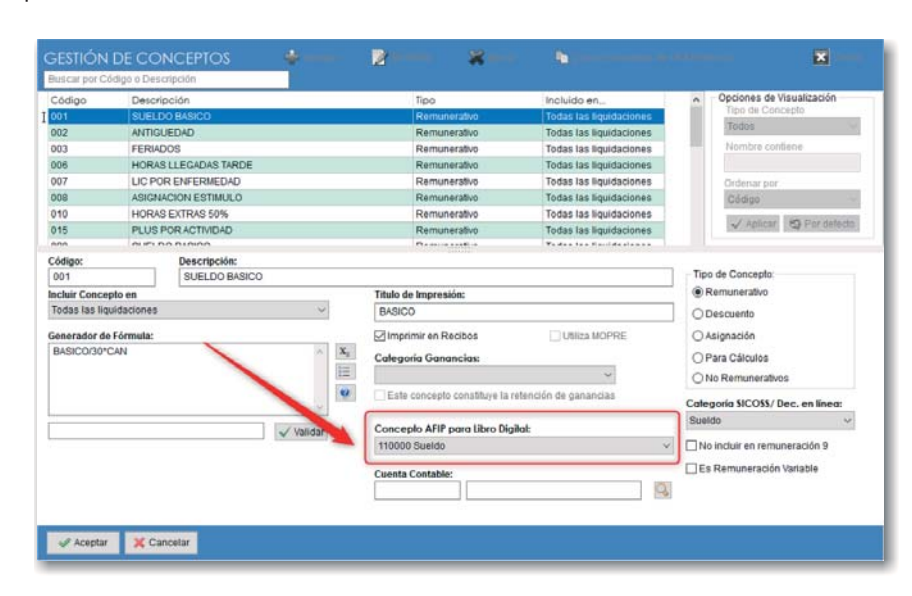

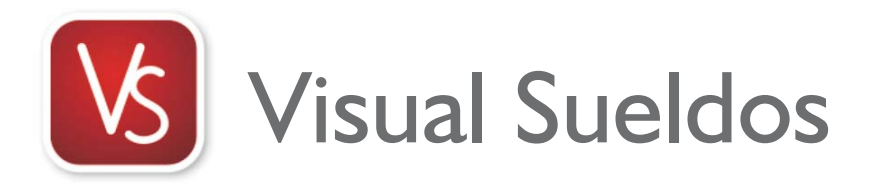

#### **Exportación de conceptos**

Puede verificar las asociaciones y compararlas con la tabla de conceptos de Libro de Sueldos Digital.

Una vez verificadas todas las asociaciones puede generar el archivo TXT que se importará en el Libro de Sueldos Digital.

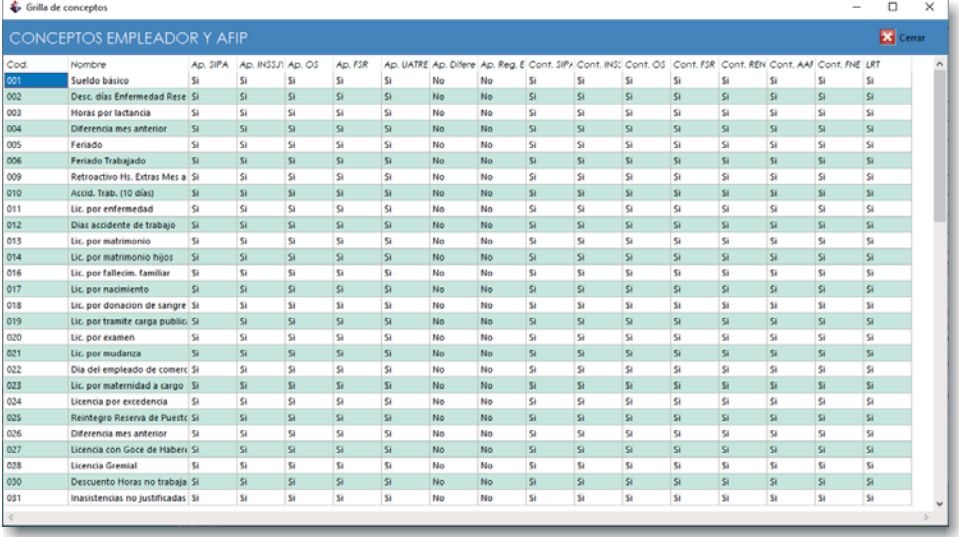

## **2** Importación de conceptos al Libro de Sueldos Digital

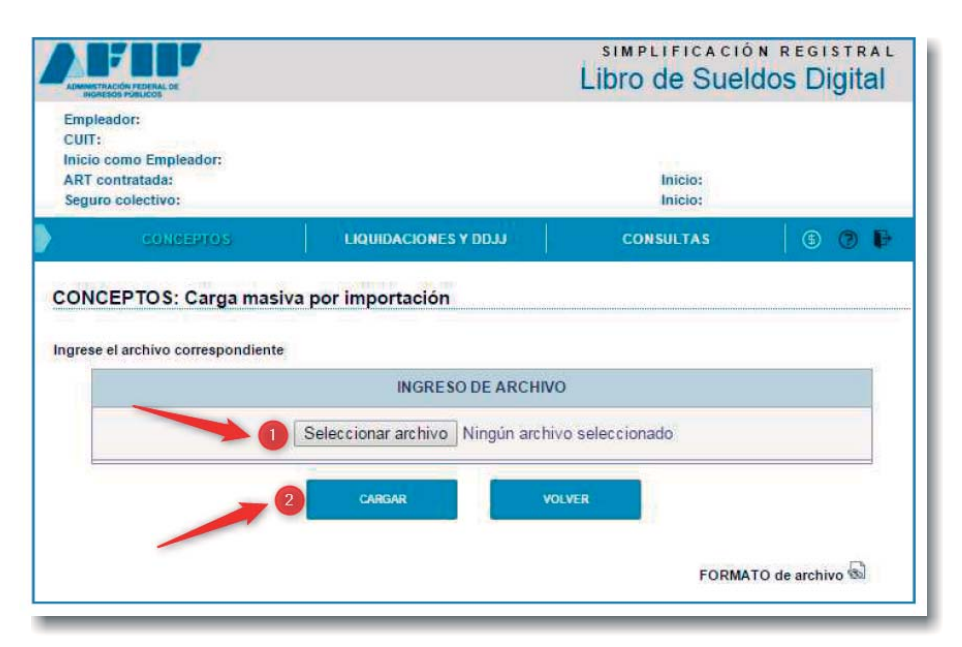

Ahora ya puede importar la lista de conceptos parametrizados en el .txt generado, mediante la opción "Carga Masiva por Importación".

## **3** Exportación de Liquidaciones

### **Generación del archivo de**

#### **exportación**

Mediante este procedimiento se exportan las liquidaciones desde Visual Sueldos hacia el Libro de Sueldos Digital.

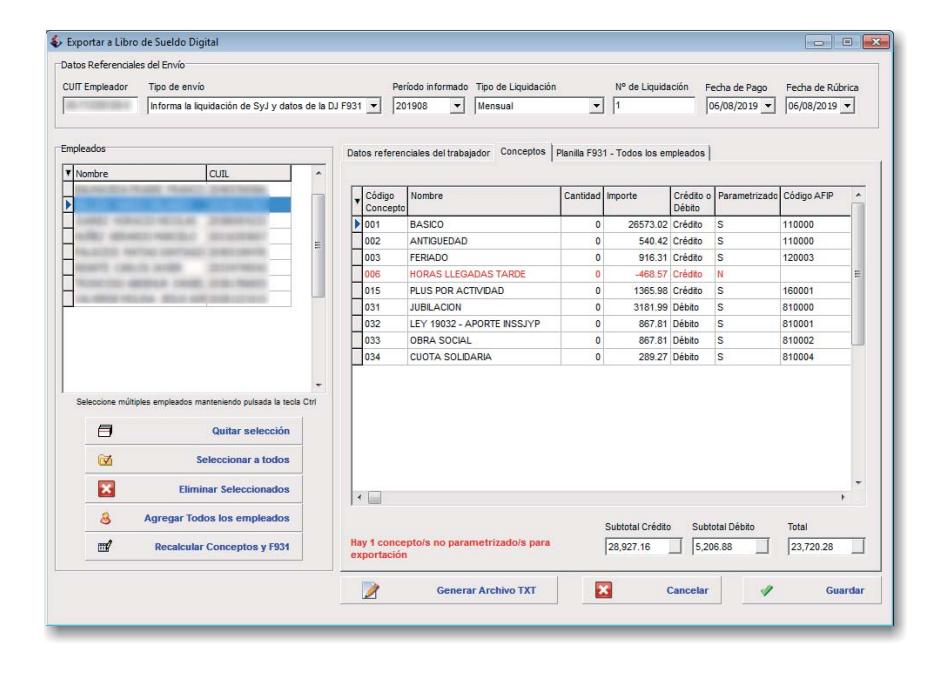

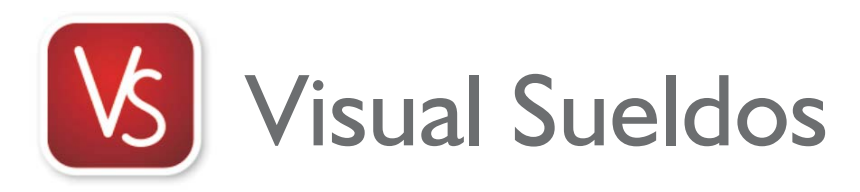

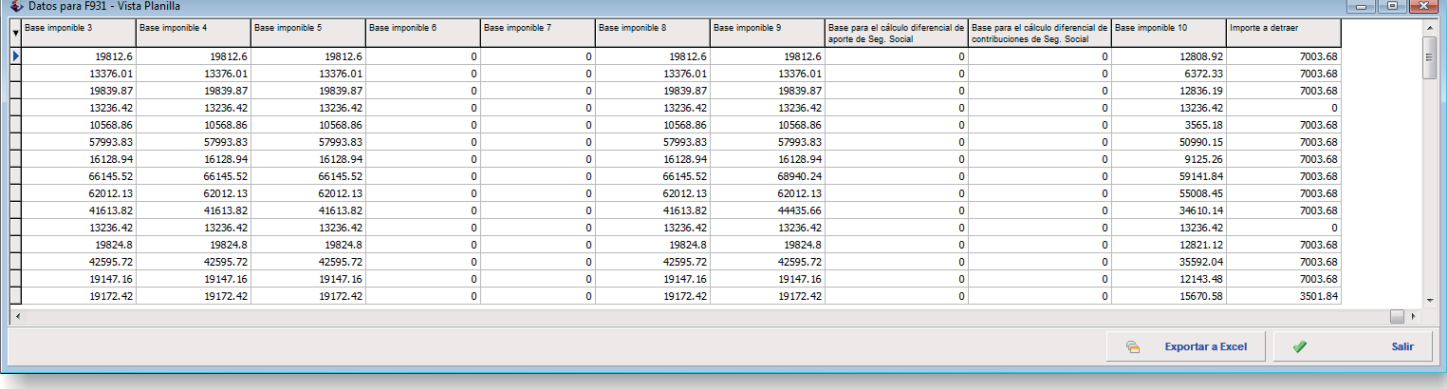

Podrá visualizar toda la información a exportarse desde la planilla de datos, la cual también puede exportarse a Excel para una verificación más minuciosa.

Una vez verificados los valores, podrá generar el archivo de texto a importar en la aplicación de AFIP tan solo pulsando el botón "Generar archivo TXT". Adicionalmente Visual Sueldos realizará también una validación de posibles problemas antes de generar el archivo.

## **4** Importación del archivo generado en Libro de Sueldos Digital

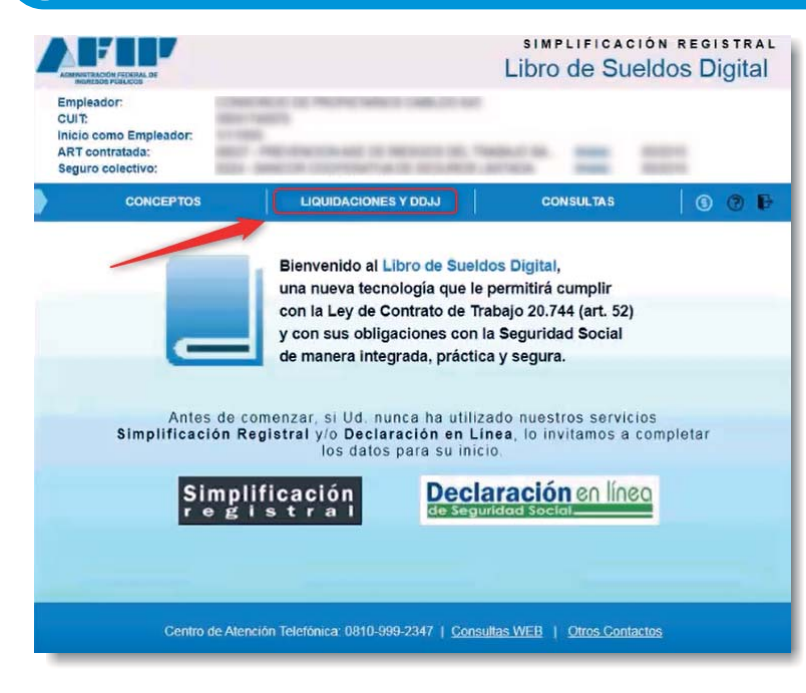

Este archivo deberá ser importado, ingresando en la aplicación de AFIP y a continuación pulsando el botón "LIQUIDACIONES Y DDJJ".

Agregue un período y/o liquidación.

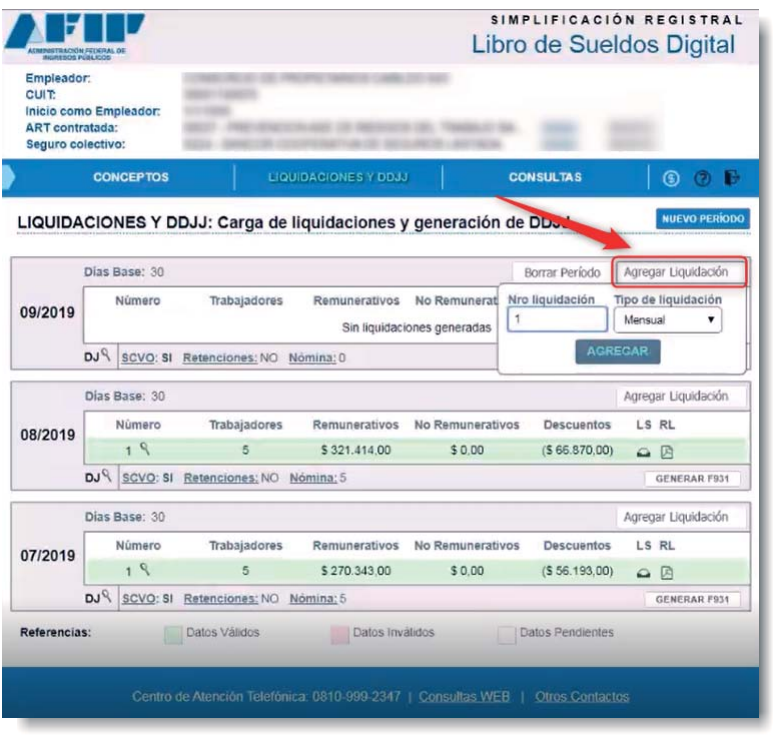

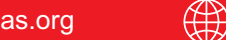

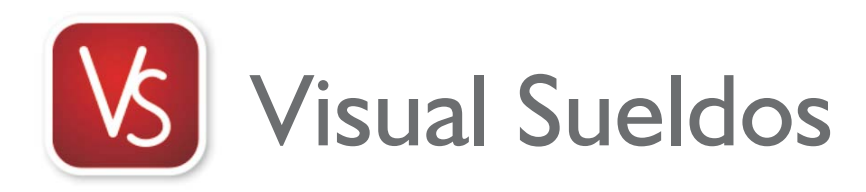

# Logosoft<sub>3</sub>

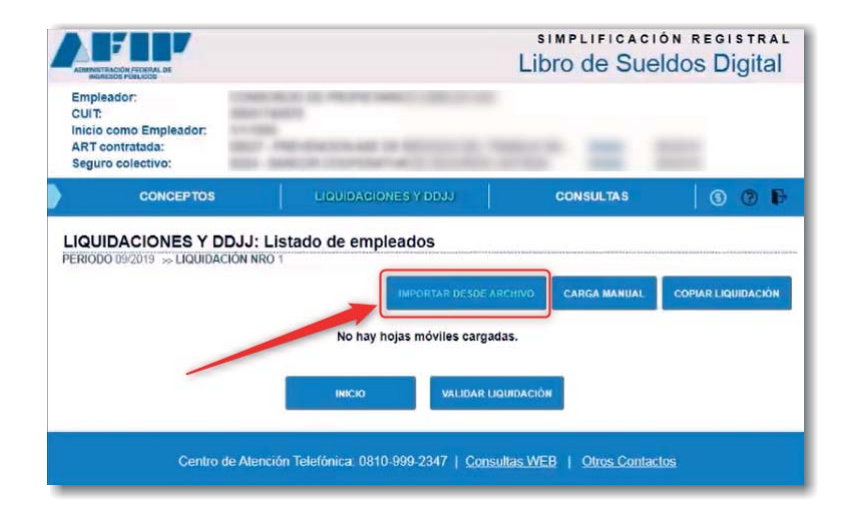

Seguidamente deberá pulsar el botón "IMPORTACIÓN DESDE ARCHIVO".

Pulsar el botón "Seleccionar" y buscar el archivo .txt recién generado.

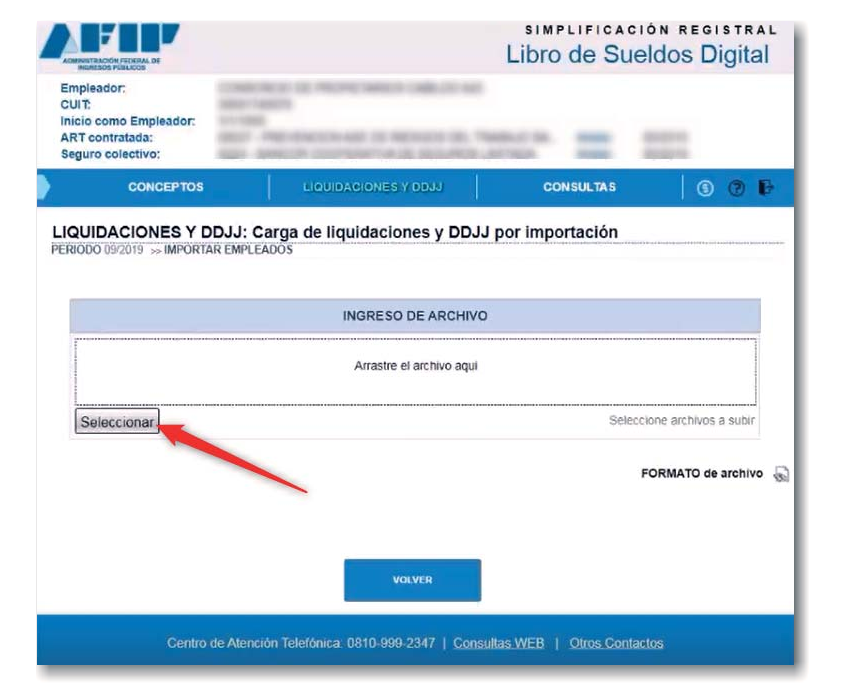

SIMPLIFICACIÓN REGISTRAL Libro de Sueldos Digital ART  $\circ$   $\circ$   $\circ$ LIQUIDACIONES Y DDJJ: Listado de empleados **CUIL** Apellido y Nombre Legajo 反反应的  $20 20 - 8$  $\frac{1}{2}$  $23 - 9$ 区面 区面 Centro de Atención Telefónica: 0810-999-2347 | Consultas WEB | Otros Contactos

Finalmente, una vez importados los datos puede iniciarse la validación de la liquidación importada.